## Parametre Adımı Ekleme

Ücret hesaplamalarında izlenecek adımlar, Senaryolar penceresinde yer alan Parametre Adımları sekmesinin sağ fare tuşu menüsündeki Ekle seçeneği ile kaydedilir.

Artış oranları yalnızca ücret için verilebileceği gibi, ücrete etki eden ek mesai, ek ödeme, sosyal yardımlar, ek ödeme ve ek kesinti dikkate alınarak da verilir.

Senaryo Parametre Adımı ekranında yer alan alanlar ve girilen bilgiler şöyledir:

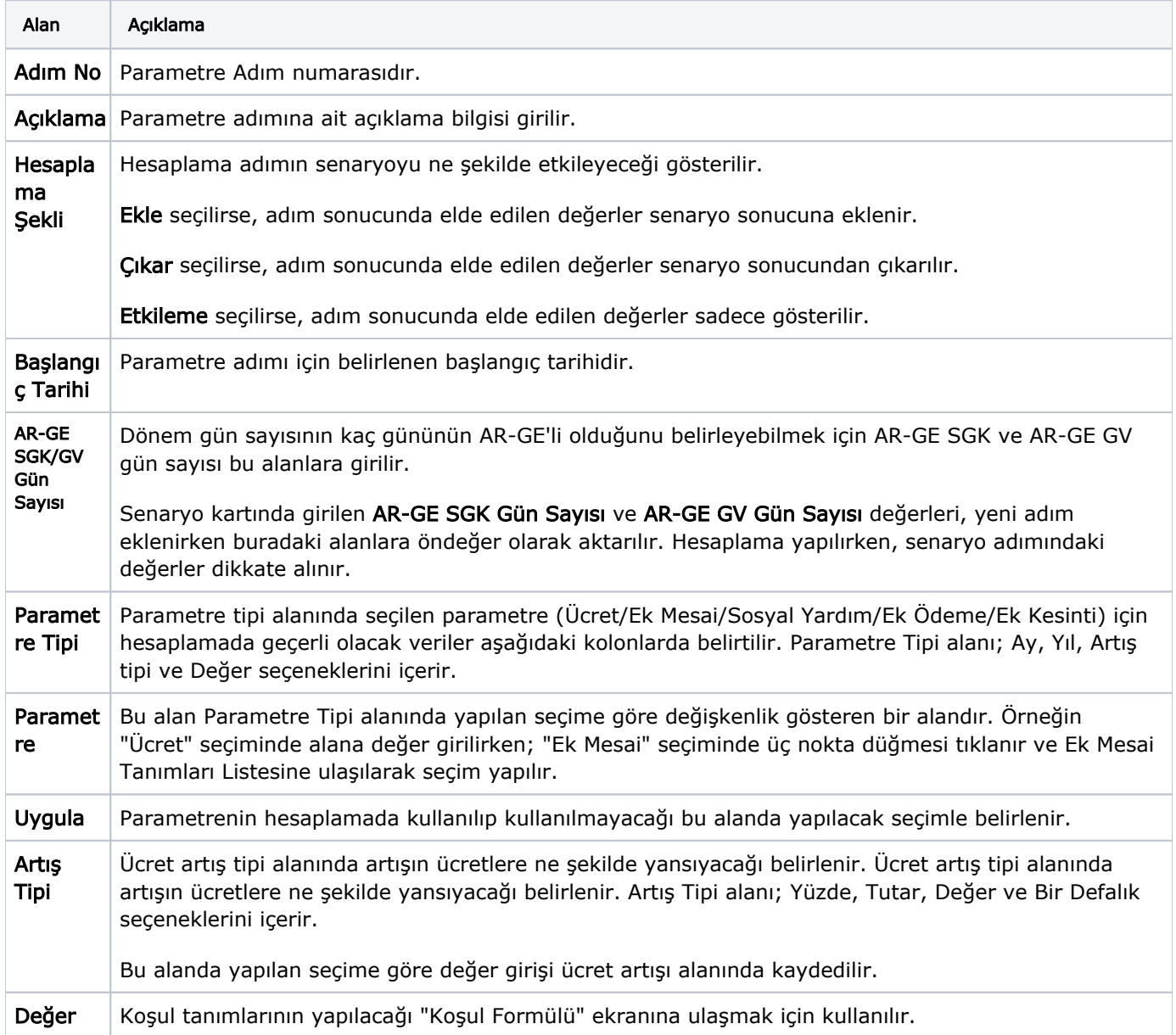